### **Synology®**

### **Synology DiskStation**

**Administration CLI Guide**

**THIS DOCUMENT CONTAINS PROPRIETARY TECHNICAL INFORMATION WHICH IS THE PROPERTY OF SYNOLOGY INCORPORATED AND SHALL NOT BE REPRODUCED, COPIED, OR USED AS THE BASIS FOR DESIGN, MANUFACTURING, OR SALE OF APPARATUS WITHOUT WRITTEN PERMISSION OF SYNOLOGY INCORPORATED**

### **Synolog**

Synology Inc. ® 2015 Synology Inc. All rights reserved.

No part of this publication may be reproduced, stored in a retrieval system, or transmitted, in any form or by any means, mechanical, electronic, photocopying, recording, or otherwise, without prior written permission of Synology Inc., with the following exceptions: Any person is hereby authorized to store documentation on a single computer for personal use only and to print copies of documentation for personal use provided that the documentation contains Synology's copyright notice.

The Synology logo is a trademark of Synology Inc.

No licenses, express or implied, are granted with respect to any of the technology described in this document. Synology retains all intellectual property rights associated with the technology described in this document. This document is intended to assist application developers to develop applications only for Synology-labelled computers.

Every effort has been made to ensure that the information in this document is accurate. Synology is not responsible for typographical errors.

Synology Inc. 3F-3, No. 106, Chang-An W. Rd. Taipei 103, Taiwan

Synology and the Synology logo are trademarks of Synology Inc., registered in the United States and other countries.

Marvell is registered trademarks of Marvell Semiconductor, Inc. or its subsidiaries in the United States and other countries.

Freescale is registered trademarks of Freescale Semiconductor, Inc. or its subsidiaries in the United States and other countries.

Other products and company names mentioned herein are trademarks of their respective holders.

Even though Synology has reviewed this document, SYNOLOGY MAKES NO WARRANTY OR REPRESENTATION, EITHER EXPRESS OR IMPLIED, WITH RESPECT TO THIS DOCUMENT, ITS QUALITY, ACCURACY, MERCHANTABILITY, OR FITNESS FOR A PARTICULAR PURPOSE. AS A RESULT, THIS DOCUMENT IS PROVIDED "AS IS," AND YOU, THE READER, ARE ASSUMING THE ENTIRE RISK AS TO ITS QUALITY AND ACCURACY. IN NO EVENT WILL SYNOLOGY BE LIABLE FOR DIRECT, INDIRECT, SPECIAL, INCIDENTAL, OR CONSEQUENTIAL DAMAGES RESULTING FROM ANY DEFECT OR INACCURACY IN THIS DOCUMENT, even if advised of the possibility of such damages.

THE WARRANTY AND

REMEDIES SET FORTH ABOVE ARE EXCLUSIVE AND IN LIEU OF ALL OTHERS, ORAL OR WRITTEN, EXPRESS OR IMPLIED. No Synology dealer, agent, or employee is authorized to make any modification, extension, or addition to this warranty.

Some states do not allow the exclusion or limitation of implied warranties or liability for incidental or consequential damages, so the above limitation or exclusion may not apply to you. This warranty gives you specific legal rights, and you may also have other rights which vary from state to state.

### **Table of Contents**

### **[Chapter 1: Introduction](#page-3-0)**

### **[Chapter 2:](#page-4-0) DiskStation Administration Commands**

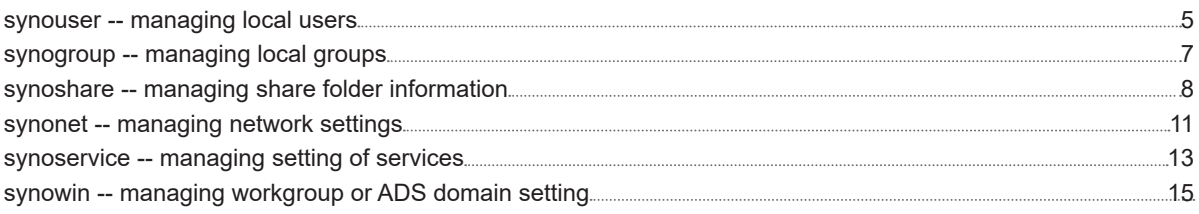

### **[Chapter 3:](#page-15-0) Synology Error Numbers**

Synology\_DiskStation\_Administration\_CLI\_Guide\_20181030

#### **Chapter**

# <span id="page-3-0"></span>**Introduction**

This guide contains command tools which will allow your applications to make use of the resources on Synology DiskStation and also includes a list of Synology Error Numbers for reference.

### <span id="page-4-0"></span>**DiskStation Administrative Commands**

### **synouser -- managing local users**

### **Synopsis**

synouser {--help} synouser {--add} username passwd full name expired email app privilege synouser {--del} username... synouser {--rename} old username new username synouser {--modify} username passwd full name expired email

### **Description**

#### **--add** Create one local user at a time.

#### **--del**

Delete existing local user with username. System accounts admin and guest can not be deleted.

#### **--rename**

Rename a local user account from old username to new username. The new account name can not be renamed if it already exists in the DiskStation. System accounts admin and guest can not be renamed.

#### **--modify**

Modify the information of local user account username.

The format or limitation of each argument is described in Restrictions. Only the super-user is permitted to run this utility.

### **Restrictions**

**username** The user name is not case sensitive and limited from 1 to 64 UTF-8 characters, excluding the following symbols: ! " # \$ % & ' ( ) \* + , / : ; < = > ? @ [ ] \ ^ ` { } | ~

The first character cannot be a minus sign or a space, and the last character cannot be a space.

**passwd** The password is case sensitive and limited up to 127 displayable characters, including letters, numbers, signs, and space.

You may choose an empty password or specify your own password, which will be encrypted before being stored in the user database.

**full\_name** The user description can include up to 64 displayable UTF-8 characters. This field may be left empty.

**expired** This account is expired or not. You should specify 0 (not expired) or 1 (expired).

<span id="page-5-0"></span>**email** The email address of this user. This field may be left empty.

**app\_privilege** Set a decimal number to assign user's privilege to access applications. You may choose 0 to make this user access no application or a number constructed from the sum of the following values:

**FTP** Value 0x01 **File Station** Value 0x02 **Audio Station** Value 0x04 **Download Station** Value 0x08 **Surveillance Station** Value 0x10 For example, the value of a user's privilege who is able to access FTP, Audio Station and Surveillance Station is  $21 (21 = 0 \times 15 = 0 \times 01 + 0 \times 04 + 0 \times 10).$ 

### **Exit Status**

The **synouser** utility returns 0 when exits successfully, or >0 if any error occurs.

### **Limitation**

When user is created, no welcome email will be sent.

### **Examples**

The following example shows how to change the *admin* password to *"1"*.

**Example** - Set *admin*'s password DiskStation> /usr/syno/sbin/synouser --setpw admin 1

Create user *syno* with password *'1'* and full name *'Synology Inc.'*. Applications that this user can access are FTP, File Station, Audio Station, Download Station and Surveillance Station.

**Example** - Create user *syno* DiskStation> /usr/syno/sbin/synouser --add syno 1 "Synology Inc." 0

*synology@example.com 31*

### **synogroup -- managing local groups**

### **Synopsis**

synogroup {--help} synogroup {--add} groupname username... synogroup {--del] groupname... synogroup {--rename} old groupname new groupname synogroup {--memberg} groupname username...

### **Description**

#### **--add**

Create one local group at a time. The *username* will be added to the newly created group group-name.

#### **--del**

Delete existing local group *groupname*. System group users can not be deleted.

#### **--rename**

Rename a local group from *old\_groupname* to *new\_groupname*. The new group name can not be renamed if it is already existed in the DiskStation. System group users can not be renamed.

#### **--member**

Modify the member list of local group *groupname* to the list of *username*. System group users can not be renamed.

The format or limitation of each argument is described in Restrictions. Only the super-user is permitted to run this utility.

### **Restrictions**

**groupname** The group name is not case sensitive and limited from 1 to 15 UTF-8 characters, excluding the following symbols: ! " # \$ % & ' ( ) \* + , / : ; < = > ? @ [ ] n ^ ` { } | ~

The first character cannot be a minus sign or a space, and the last character cannot be a space.

### **Exit Status**

The **synogroup** utility returns 0 when exits successfully, or >0 if any error occurs..

### **synoshare -- managing share folder information**

### **Synopsis**

synoshare {--help}

synoshare {--add} sharename share\_desc share\_path user\_list\_na user\_list\_rw user\_list\_ro share\_browsable adv\_privilege

synoshare {--del] {TRUE | FALSE} sharename...

synoshare {--rename} old sharename new sharename

synoshare {--setuser} sharename {NA | RO | RW} {+ | - | =} user\_list

### **Description**

#### **--add**

Create a new share named *sharename*.

#### **--del**

Delete every share named *sharename*. --del must follow by a boolean value. TRUE, **synoshare** will delete all the configuration and data of this share. FALSE, it will only delete the configuration of this share, user will still have to remove this directory from file system manually, otherwise DiskStation will restore the share with default privilege next time it restarts.

#### **--rename**

Rename a share folder from *old\_sharename* to *new\_sharename*. The new share name can not be renamed if it is already existed in the DiskStation.

#### **--setuser**

Modify the list of access privilege to the share, *sharename*. The third parameter is the user list of access privilege which will be modified.

#### **NA**

Create one local group at a time. The *username* will be added to the newly created group group-name.

#### **RO**

Modify the list of read-only privilege.

#### **RW**

modify the list of read/write privilege.

The fourth parameter is the action to the user list of access privilege.

+ Append the user list to the original user list of access privilege

- Remove the user list from the original user list of access privilege

= Replace the original user list of access privilege with the new user list

The format or limitation of each argument is described in Restrictions. Only the super-user is permitted to run this utility.

### **Restrictions**

**sharename** The shared folder names are not case sensitive and limited from 1 to 32 UTF-8 characters, excluding the following symbols: ! " # \$ % & ' ( ) \* + , / : ; <= > ? @ [ ] n ^ ` { } | ~

The first character of a shared folder name cannot be a minus sign or a space, and the last character cannot be a space character either.

Shared folder names in the following are reserved for system use only:

- global
- homes
- home
- **printers**
- .
- ..
- surveillance
- usbbackup
- usbshare
- esatashare

share description The shared folder description is case sensitive and limited up to 64 displayable Unicode characters. It can be an empty string.

**share** path It has to be a valid directory to the shared folder. If the path is not existed, **synoshare** will create it automatically.

**user\_list** Separate each username with a comma, ",". It allows groupname as well, but please append "@" in front of the groupname. It will return an error if either username or groupname does not exist.

Ex. 'user1,user2,@group3'

share browsable 1, show a shared folder in "My Network Places." 0, hide a shared folder in "My Network Places."

Hiding a shared folder in "My Network Places" does not affect its access right. The access right of the hidden shared folder will remain unchanged. Users who have the proper access rights to the shared folder can still access it by entering "**\\server name\shared folder name**".

**adv privilege** Configure the advanced privileges of this shared folder. When accessing this folder with FTP or File Station, the following settings will be applied in addition to the current shared folder privileges.

You should specify this value in decimal. You may choose 0 or a number constructed from the sum of the following values:

**Disable directory browsing** Value: 0x1

**Disable modification of existing files** Value: 0x2

**Disable file downloading** Value: 0x4

**adv privilege** Configure the advanced privileges of this shared folder. When accessing this folder with FTP or File Station, the following settings will be applied in addition to the current shared folder privileges.

### **Exit Status**

The **synoshare** utility returns 0 when exits successfully, or >0 if any error occurs.

### **Examples**

Create share '*private*' with empty access list.

**Example** - Create Share 'private' DiskStation> /usr/syno/sbin/synoshare --add private "Comment" /volume1/ private "" "" "" 1 0

Add user syno and group stuff with read/write permission in share '*private*'.

**Example** - Add User to Share Access Control List DiskStation> /usr/syno/sbin/synoshare --setuser *private RW + syno,@stuff*

### **synonet -- managing network settings**

### **Synopsis**

synonet {--help} synonet {--dhcp} iface synonet {--manual} iface ip mask [--dont restart service] synonet {--set\_gateway} gateway synonet {--set\_dns} dns synonet {--set\_mtu} iface MTU synonet {--set\_hostname} hostname [--dont restart service]

### **Description**

**--dhcp** Set network adapter, iface, to DHCP.

#### **--manual**

Set network adapter, iface, to Manual IP follow by two parameters: ip and mask.

#### **--set\_gateway**

Manually assign default gateway when all the network adapters are set to Manual IP.

#### **--set\_dns**

Manually assign DNS server when all the network adapters are set to Manual IP.

#### **--set\_mtu**

Set the MTU value of the network adapter. The default value is 1500. The MTU will only take affects when the DiskStation is connected to Gigabits network.

#### **--set\_hostname**

Modify the server name on the DiskStation.

The format or limitation of each argument is described in Restrictions. Only the super-user is permitted to run this utility.

### **Restrictions**

**iface** It is limited to the following two strings only: eth0 eth1 (Supported on DiskStation with two LAN ports only)

**ip, mask, gateway, dns** Those inputs should be in the format of IPv4.

**hostname** The server name is not case sensitive and limited from 1 to 15 displayable characters, which may consist of letters, numbers, underscores and minus signs. The first character must be a letter.

**MTU** It is limited to the following values only: 1500 2000 3000 4000 5000 6000 7000 8000 9000

### **Exit Status**

The **synonet** utility returns 0 when exits successfully, and >0 if any error occurs.

### **Examples**

The below example will show you how to manually assign eth0 with the following information:

**IP:** 192.168.14.64 **Netmask:** 255.255.0.0 **Default gateway:** 192.168.15.254 **DNS server:** 192.168.252.254

**Example** - Set DiskStation to Manual IP DiskStation> /usr/syno/sbin/synonet --manual *eth0 192.168.14.64 255.255.0.0* DiskStation> /usr/syno/sbin/synonet --set\_gateway *192.168.15.254* DiskStation> /usr/syno/sbin/synonet --set\_dns *192.168.252.254*

The below example will show you how to set your DiskStation to the new Hostname, *cn406e*.

**Example** - Set New Host Name to DiskStation DiskStation> /usr/syno/sbin/synonet --set\_hostname *cn406e*

### **synoservice -- managing setting of services**

### **Synopsis**

synoservice {--help} synoservice {--list} [running] synoservice {--enable | --disable} service... synoservice {--start | --stop | --restart} service... synoservice {--keyon | --keyoff} service... synoservice {--detail} service...

### **Description**

#### **--list**

List all the available service. It will only list the current running service if parameter, running, is being specified.

#### **--enable, --disable**

Enable or disable the specified service. Not only the specified service will be saved to the current settings once the service has been enabled or disabled, the service will also be started or stopped immediately.

#### **--start, --stop, --restart**

Start, stop, or restart the specified service without modifying the settings. Before starting the service, it will check if the service has been enabled yet.

#### **--keyon, --keyoff**

Enable or disable the settings of the specified service. The settings will be saved without interrupting the service.

#### **--detail**

Display all the information related to the specific service.

### **Restrictions**

**service** The settings of the following services are available to be set up. **web** Web Station **photo** Photo Station **netbkp** Network backup service **download** Download Station **media** DLNA service **audio** Audio Station **itunes** iTunes service **mysql** MySQL service **printer** Printer service **surveillance** Surveillance Station **userhome** User Home Service **ftp** FTP server **telnet** Telnet service **ssh** SSH service

**nfs** NFS service **afp** Apple File Protocol service **samba** CIFS service **filestation** File Station **https** HTTPS service

### **Exit Status**

The **synoservice** utility returns 0 when exits successfully, or >0 if any error occurs.

### **Examples**

To enable *ssh* service

**Example** - Enable Service 'ssh' DiskStation> /usr/syno/sbin/synoservice --enable *ssh*

To enable *ssh* in ds\_configure.sh when group install. Use **--keyon** instead of **--enable**, because the services are not started when ds\_configure.sh is called.

**Example** - Enable Service 'ssh' When Group Install  $#$  ds configure.sh # Enable service ssh /usr/syno/sbin/synoservice --keyon *ssh*

### **synowin -- managing workgroup or ADS domain setting**

### **Synopsis**

synowin {--help} synowin {--joinWorkgroup} workgroup synowin {--joinDomai} {short\_domain\_name | full\_domain\_name} username password [-d dns\_ip] [-i kdc\_ip] [-n netbios\_name] [-f fqdn\_name]

### **Description**

**--joinWorkgroup**

Join workgroup, it will omit the ADS domain.

#### **--joinDomain**

Join ADS domain. User will have to provide the account with Domain Administrator's privilege.

### **Restrictions**

**workgroup** The name of a Workgroup can contain 1 to 15 characters. Invalid characters include: []; : " < > \* + =  $n / | ?$ ,

If your workgroup name includes the character '&', users of Mac OS 10.4.4 or earlier versions will not be able to connect to DiskStation via samba.

**domain\_name** If the input domain contains period, "synology.com", it will be treated as full domain name. If it is "synology", it will be treated as short domain name.

**kdc\_ip** The DC (Domain Controller) IP.

Specify a DC IP and DiskStation will try to communicate with it. If there is more than one IP, insert a comma in between each of them. Add an asterisk (\*) after the last DC IP if you wish, and DiskStation will try to communicate with other DC when all specified ones failed. You will need to add a comma between the asterisk and the last IP.

**netbios\_name** The NetBIOS name of the domain.

**fqdn\_name** The FQDN (DNS name) of the domain.

### **Exit Status**

The **synowin** utility returns 0 when exits successfully, or >0 if any error occurs.

## <span id="page-15-0"></span>**Synology Error Numbers 3**

**Chapter** 

Table 1: List of Synology Error Numbers

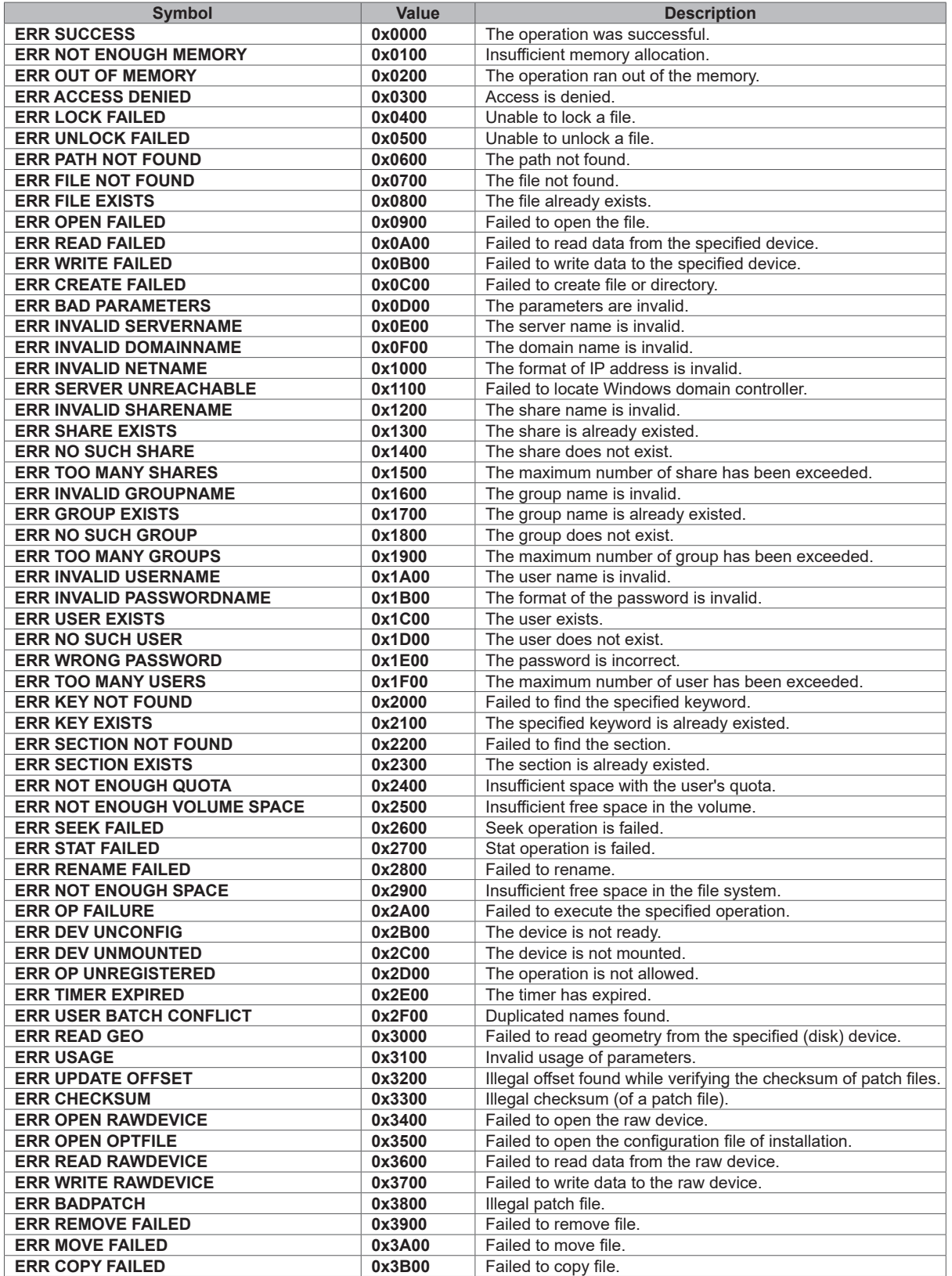

**16** Chapter 3: Synology Error Numbers Copyright © Synology Inc. All Rights Reserved.

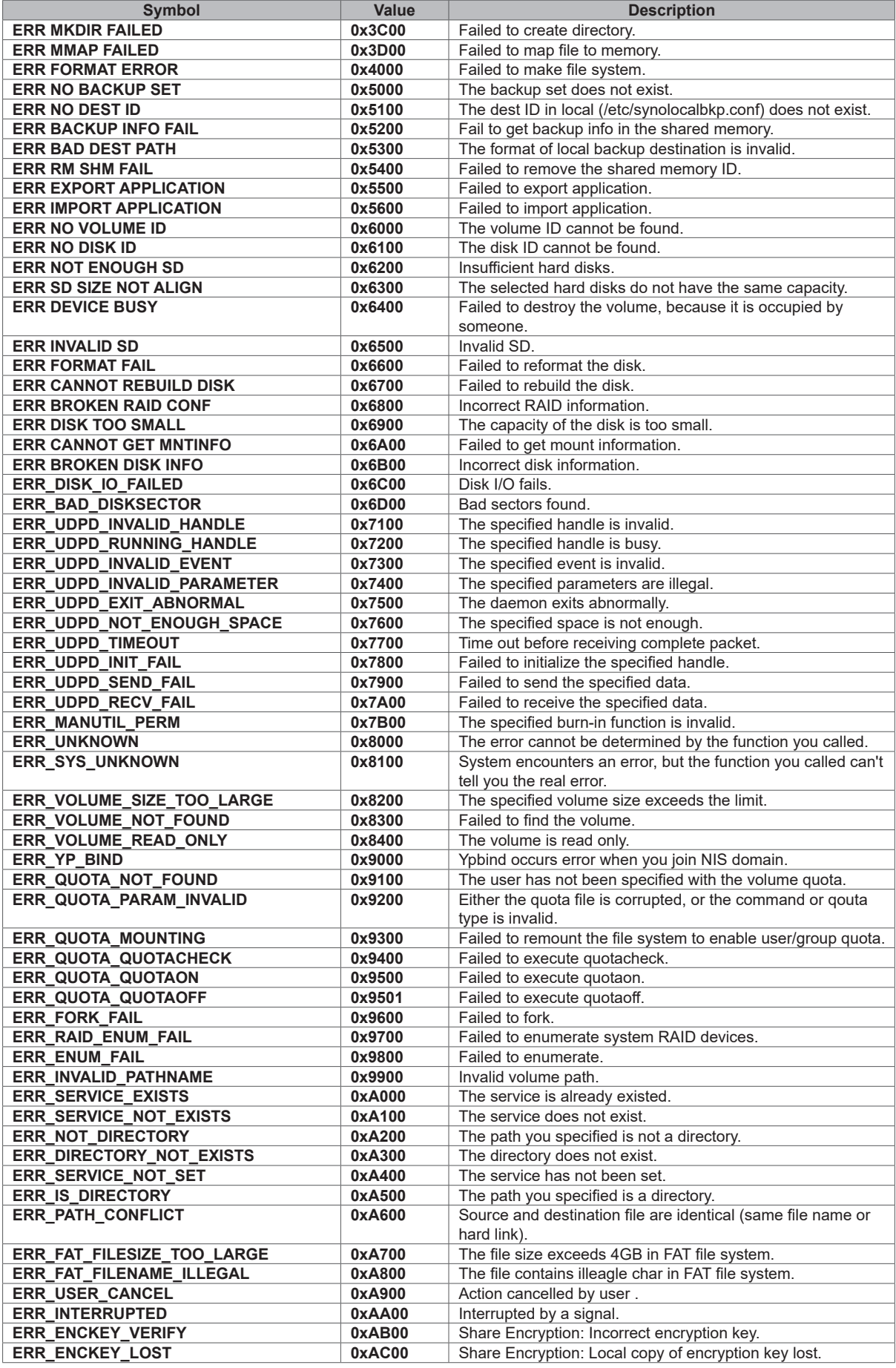

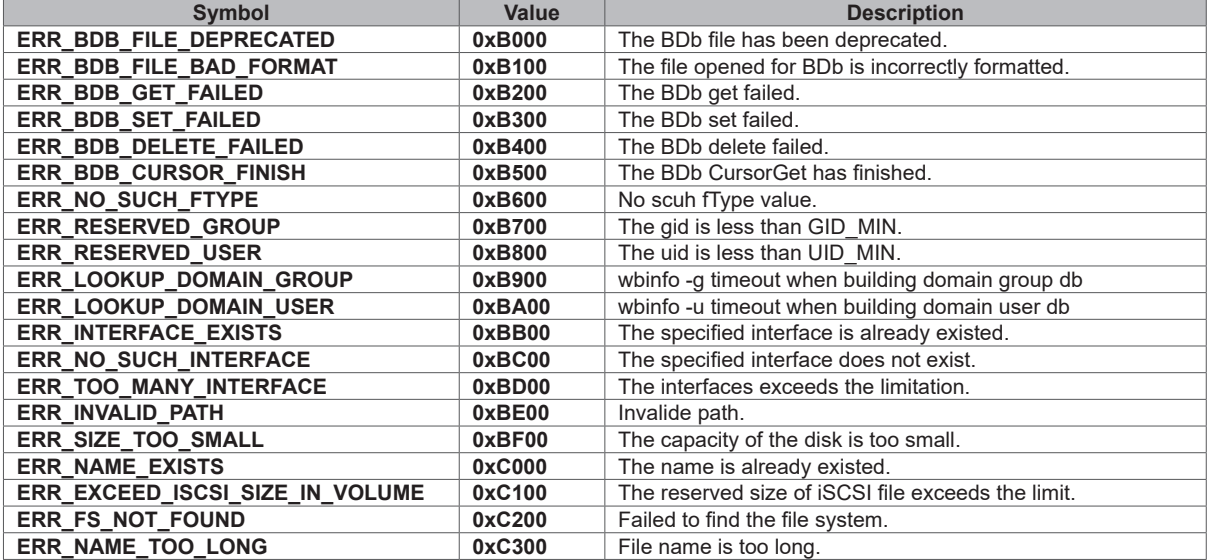